# NUEVA APP CONGRESO SAPD MANUAL DE USO SOCIOS

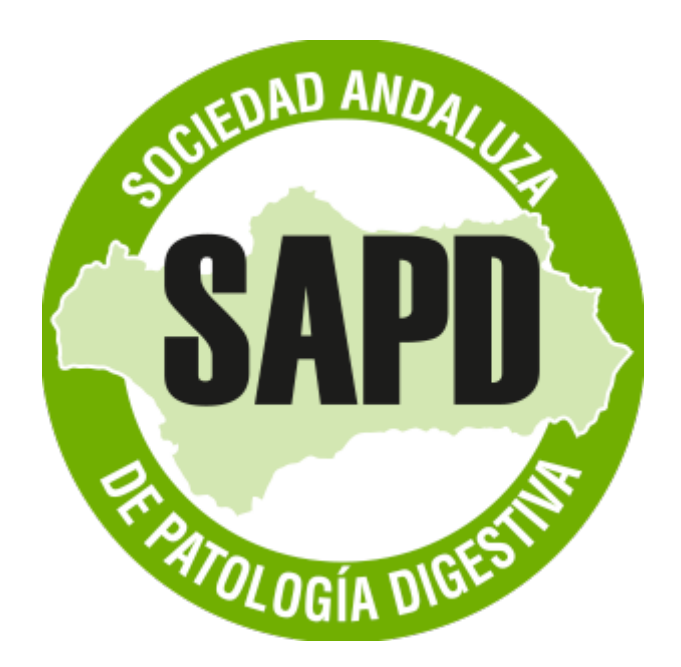

La app tiene doble acceso:

- 1. Acceso miembros: para los socios de la SAPD. Debe usar las mismas credenciales con las que accede a su área privada en la web de la SAPD.
- 2. Acceso invitados: para los no socios.

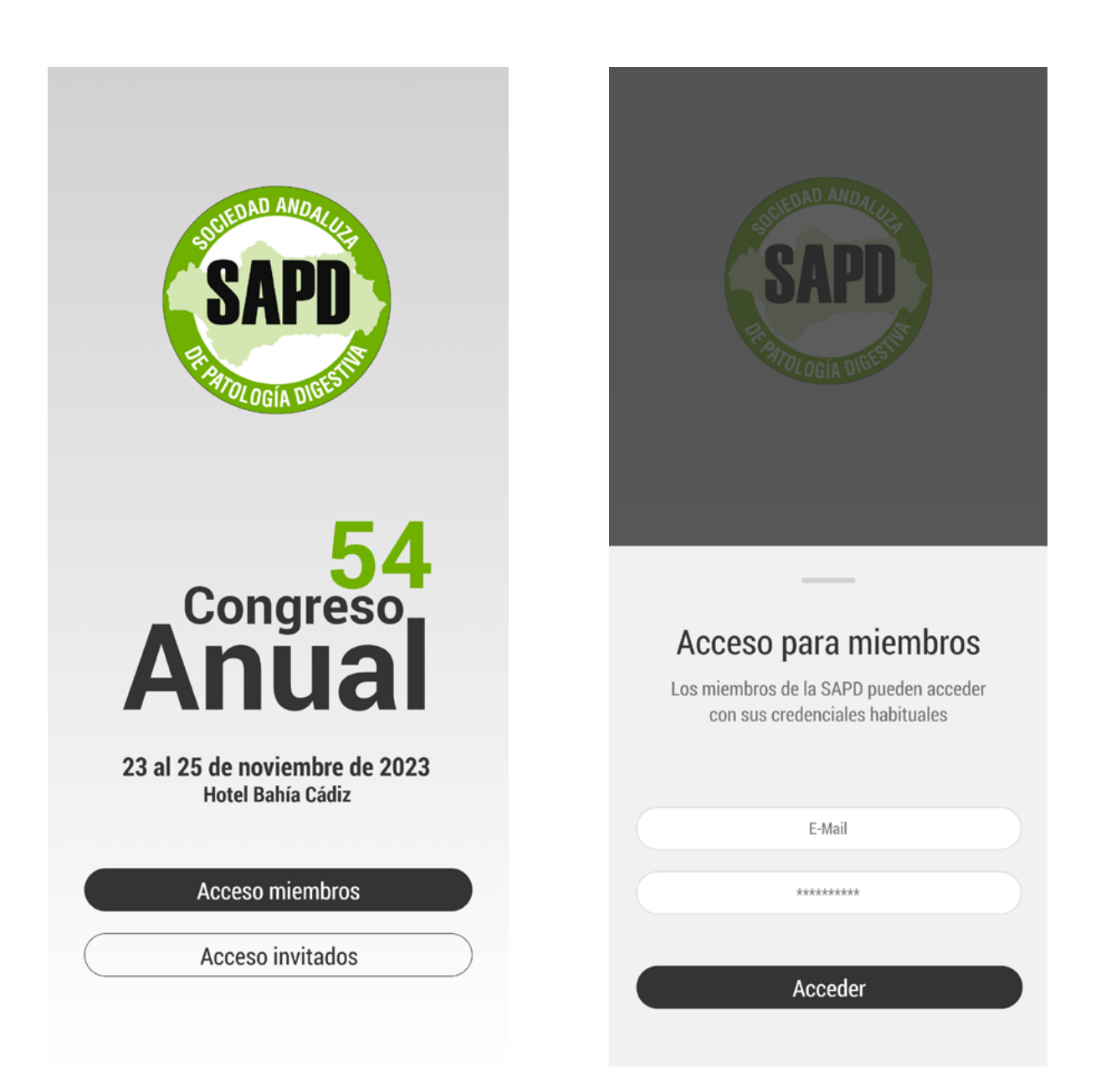

Una vez ingresadas las credenciales de socio (correo y contraseña), se muestra la pantalla de bienvenida, con el cartel del congreso vigente y el acceso a los dos menús de la aplicación.

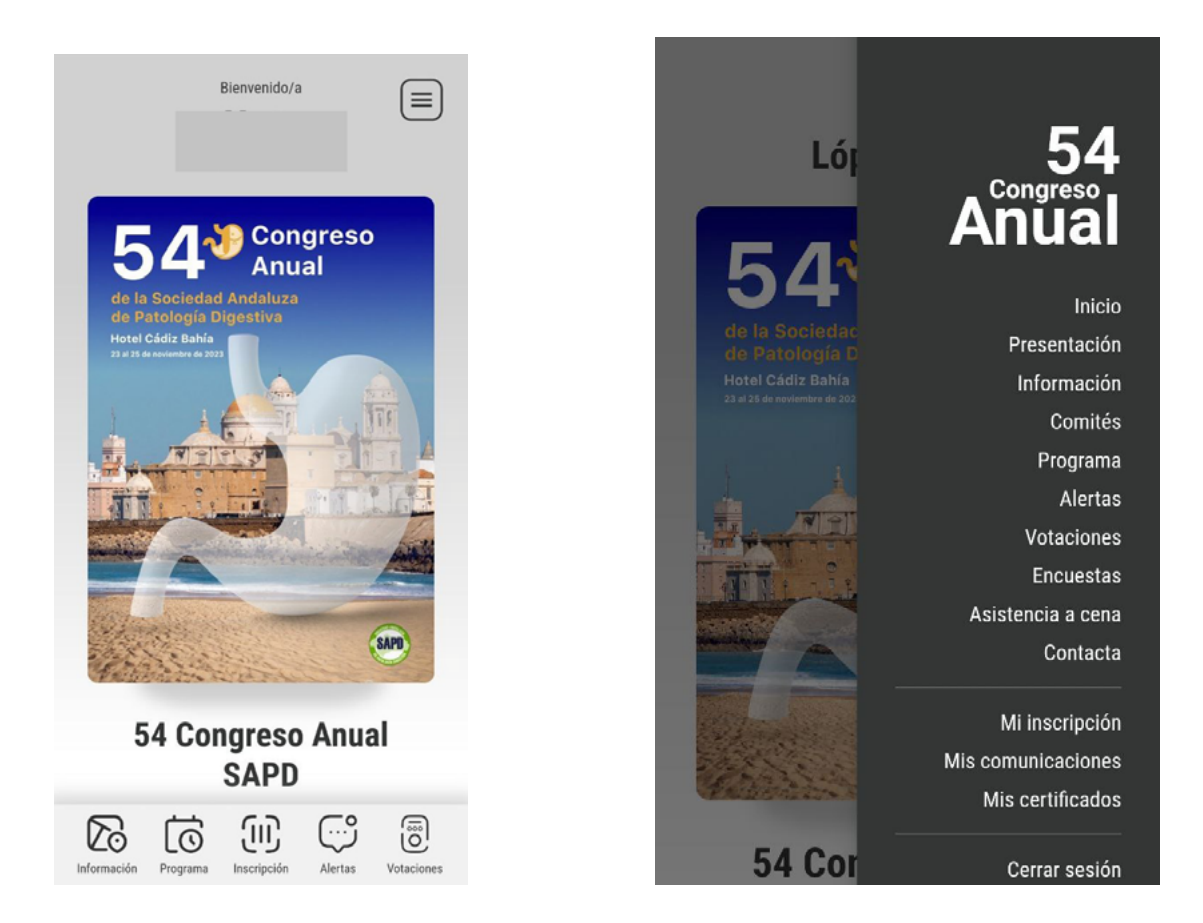

Menú principal, situado en la parte inferior donde tiene acceso directo a las pestañas información, programa, inscripción, alertas y votaciones.

Menú secundario, arriba a la derecha (icono de las 3 rayas.) En el menú secundario dispondrá de todas las pestañas de la aplicación.

- Inicio
- Presentación
- Información
- Comités
- Programa
- Alertas
- Votaciones
- Encuestas
- Asistencia a la cena
- Contacta
- Mi inscripción
- Mis comunicaciones
- Mis certificados

En esta pestaña accederá la carta de presentación del congreso.

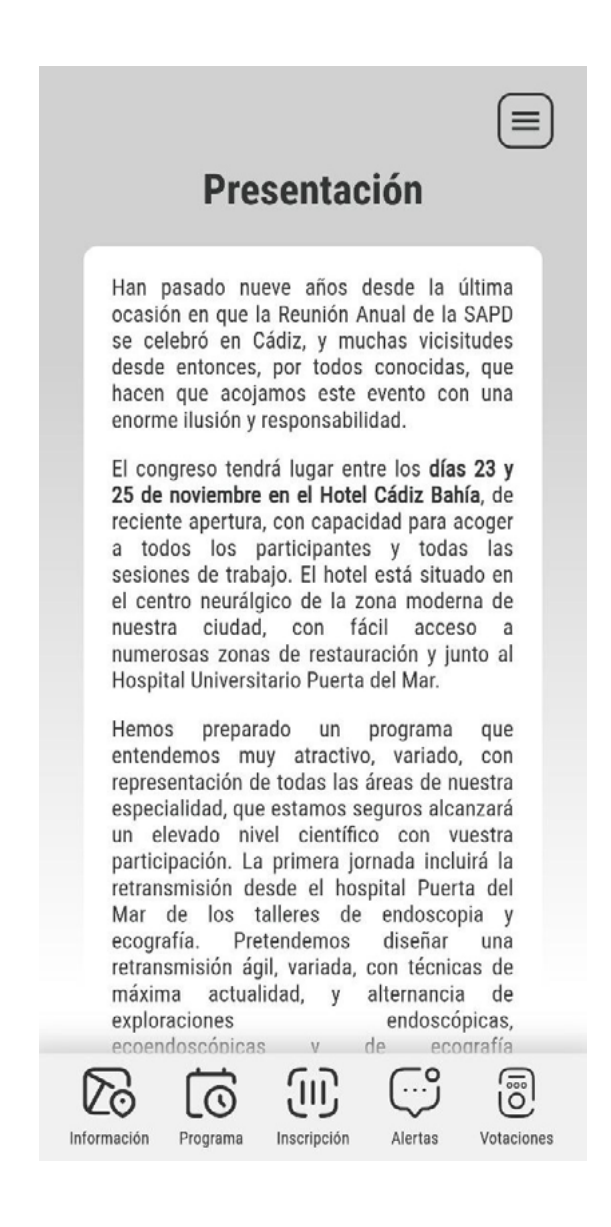

## **Información general**

Información sobre ubicación y fecha del congreso, y los datos de contacto de la secretaría técnica..

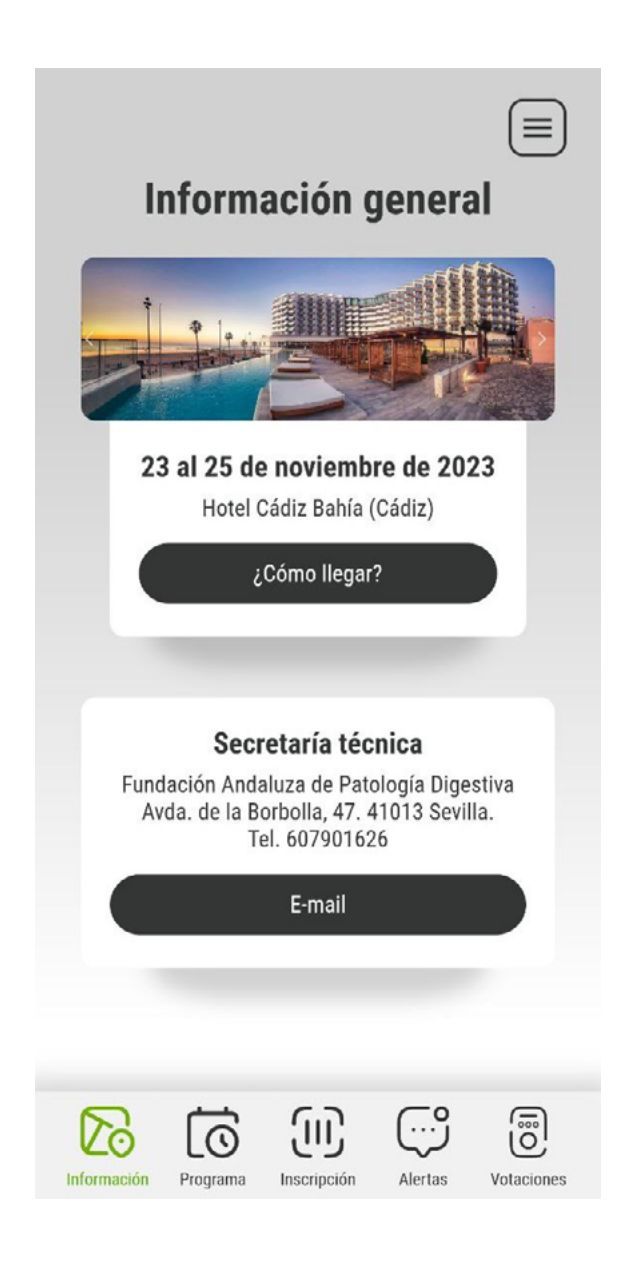

## **Comités**

Composición del comité local y del comité científico del año vigente.

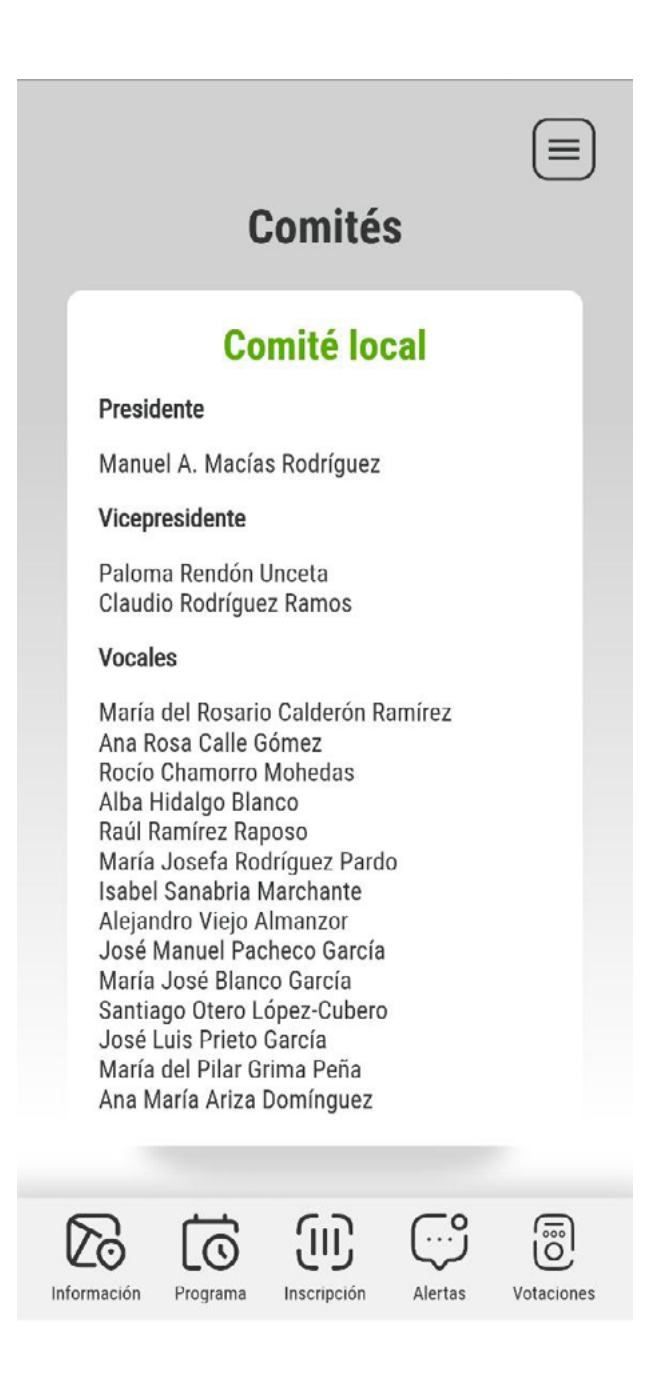

## **Programa**

Información del programa del congreso, accesible por días.

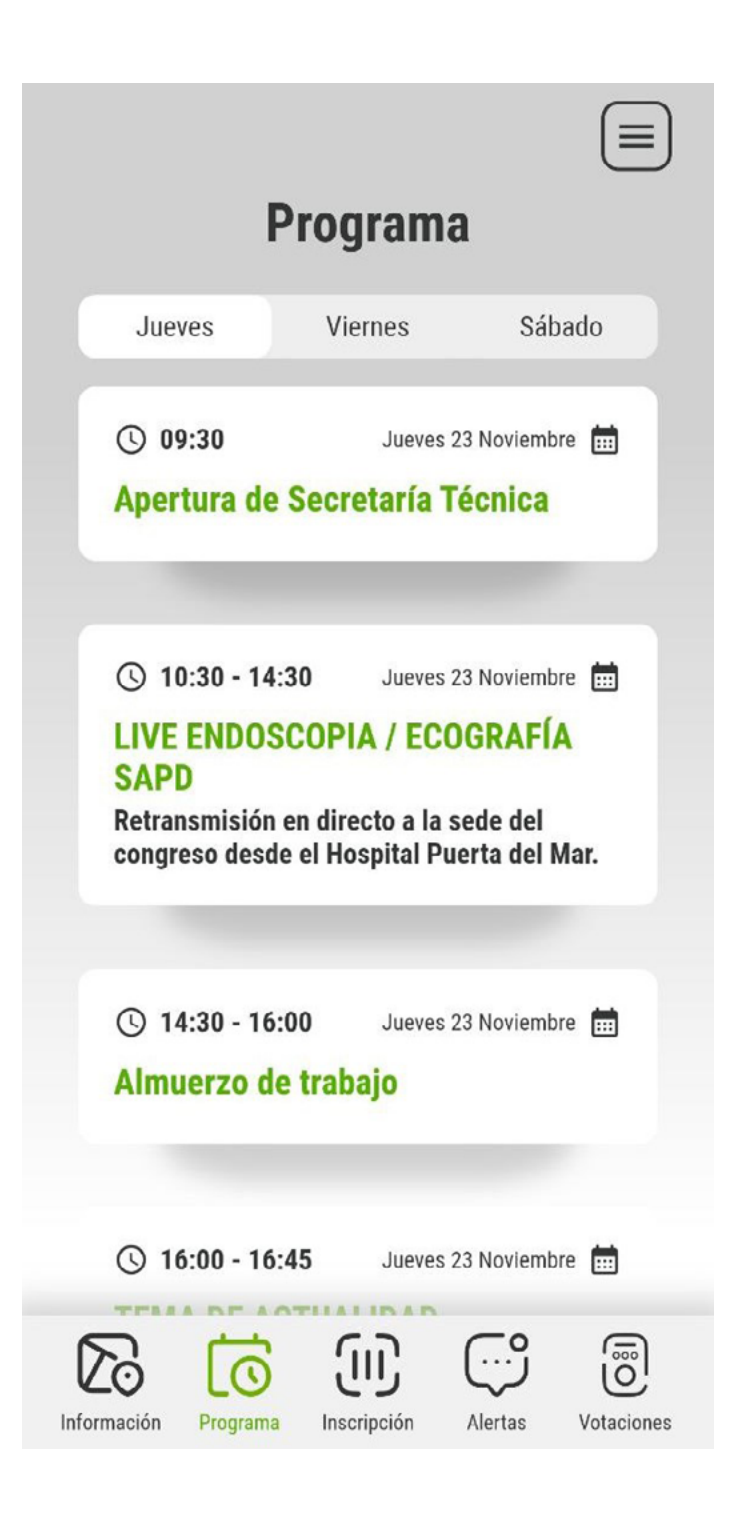

#### **Pestaña alertas**

En está pestaña se mostrarán notificaciones de interés que el comité o la secretaría técnica comuniquen a los asistentes durante el congreso.

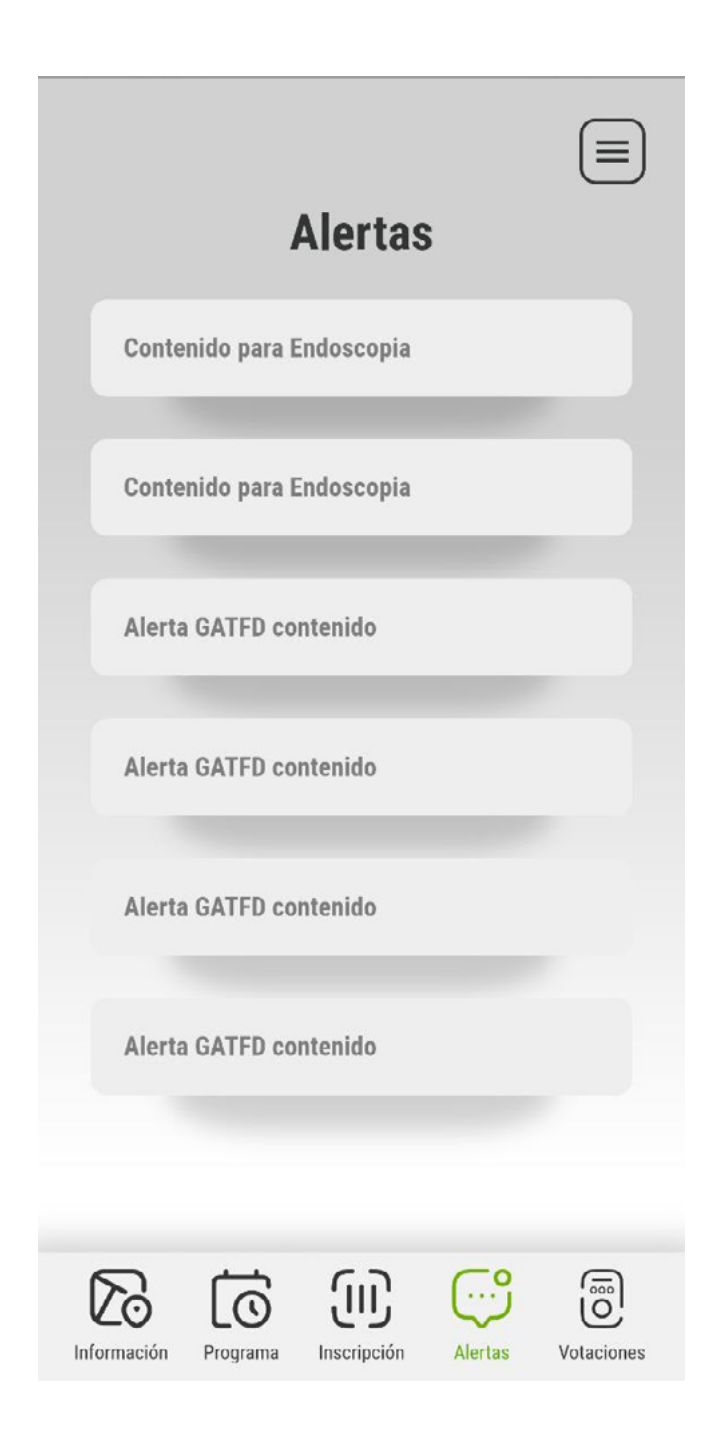

### **Encuestas**

Encuesta de satisfacción para los asistentes, que se activará una vez finalizado el congreso. Será necesario cumplimentarla para la obtención del certificado.

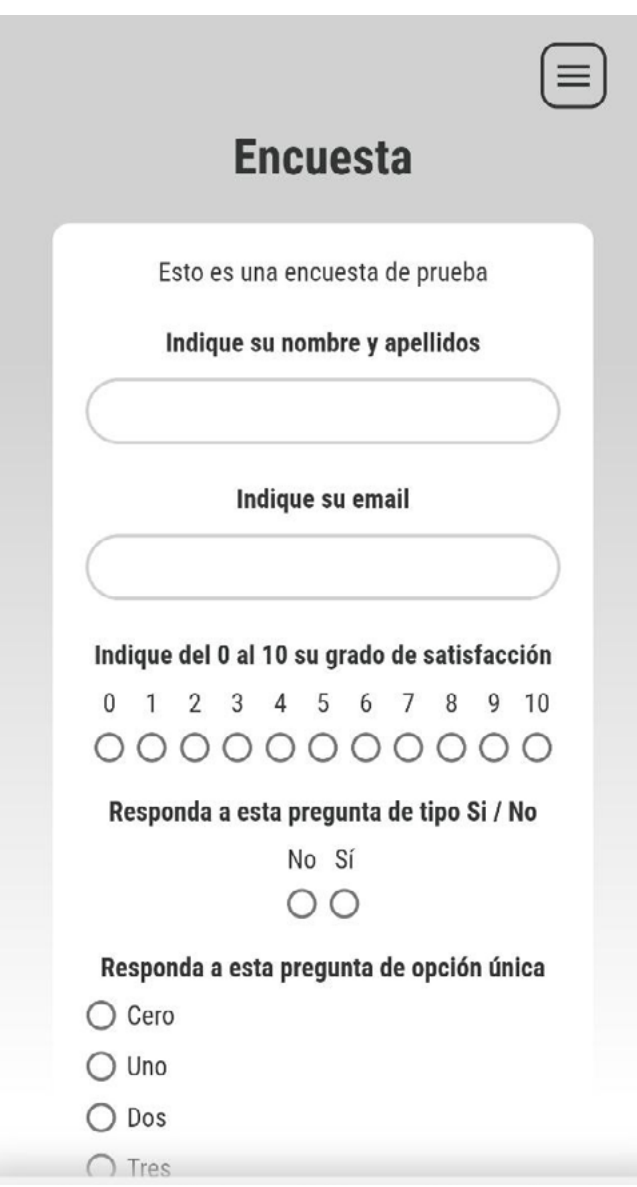

# **Contacta**

Formulario de contacto con la secretaría.

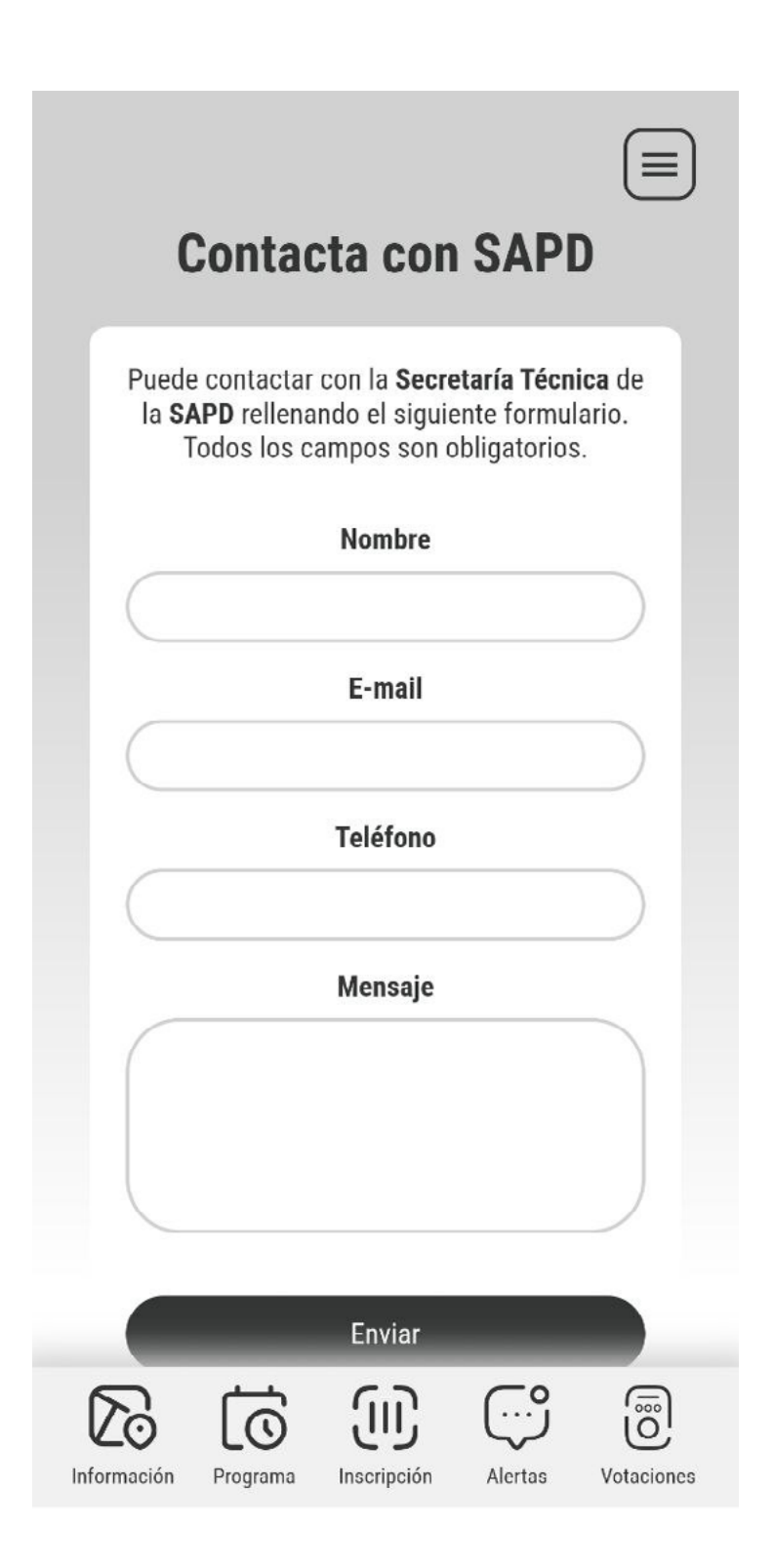

## **Votaciones**

En esta opción podrá acceder a las votaciones en directo que se llevarán a cabo durante algunas de las presentaciones.

El ponente le indicará cuando debe votar. Deberá acceder a la sesión en la que se encuentre y votar.

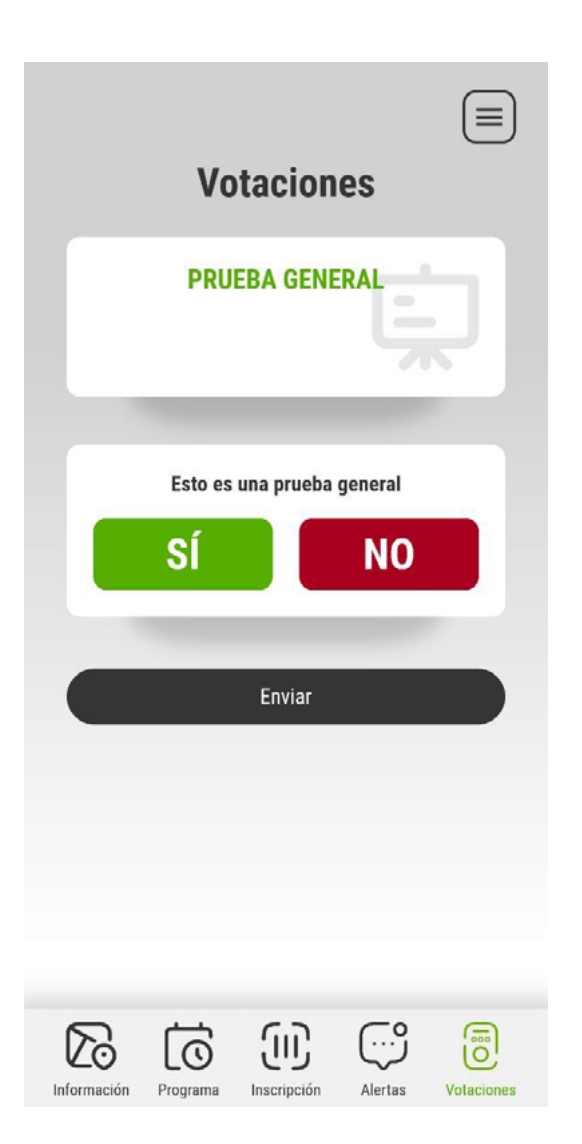

# **Mi inscripción**

Acceso al QR de su inscripción al congreso.

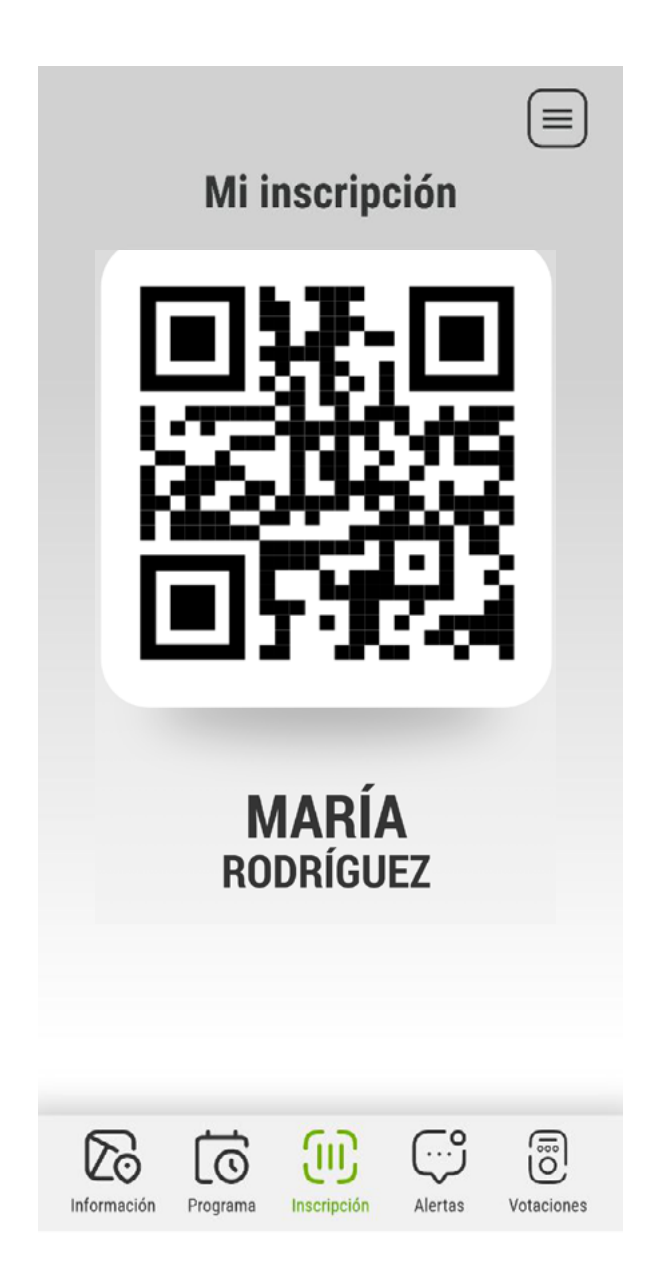

**Mis comunicaciones**

En esta pestaña podrá revisar el estado de las comunicaciones que haya enviado al congreso.

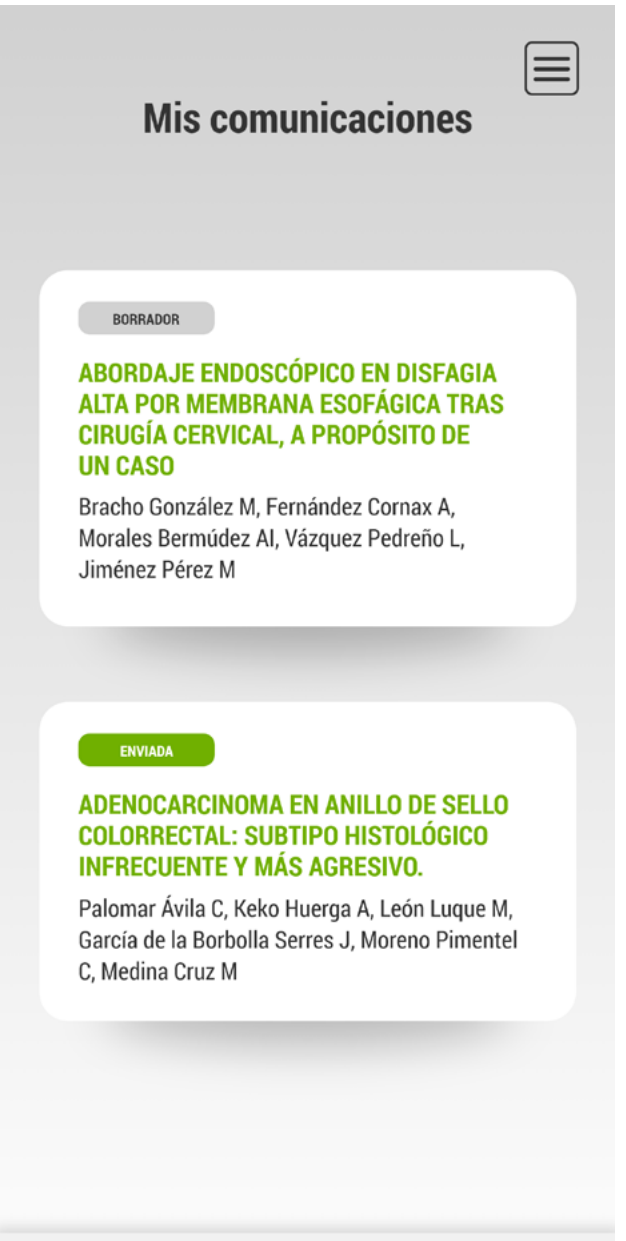

#### **Mis certificados**

Acceso a su certificado de asistencia y certificado de comunicaciones.

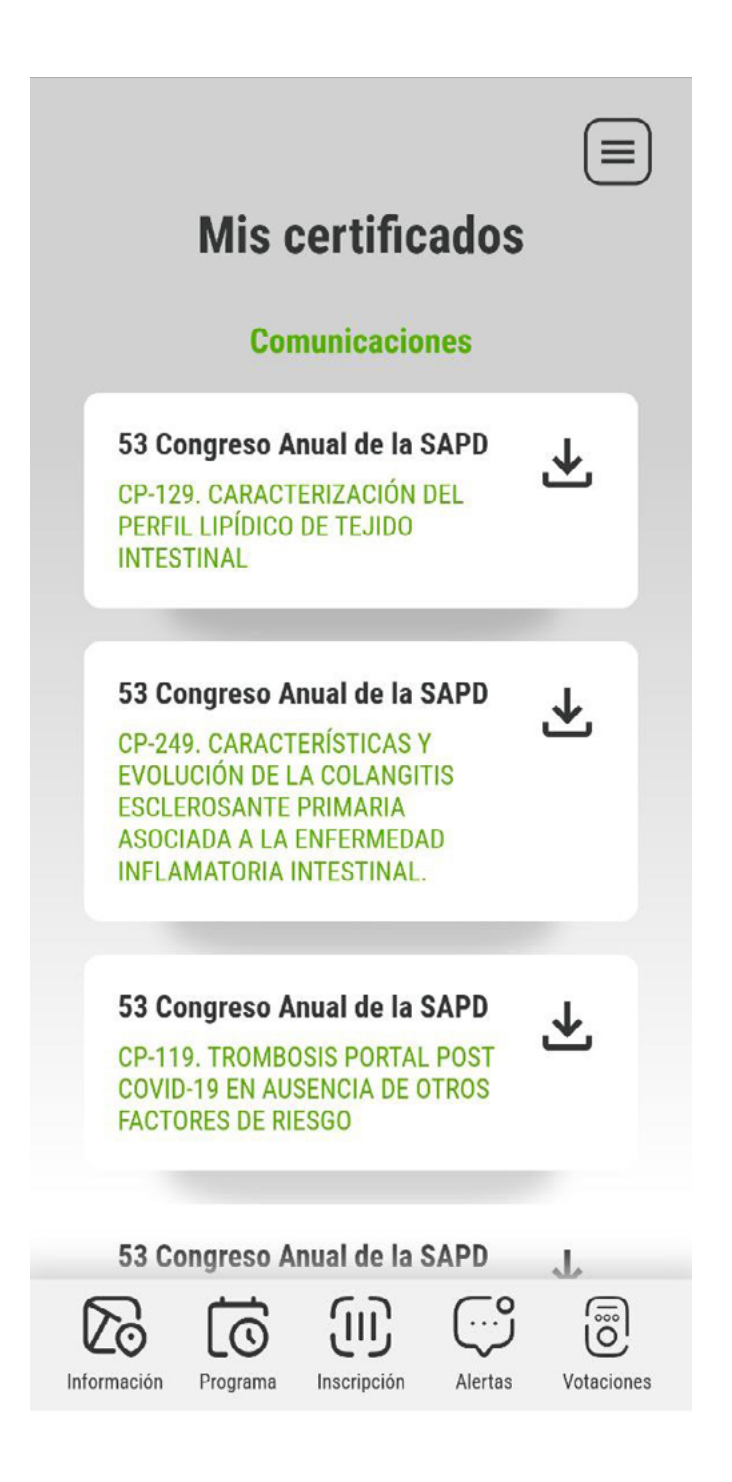

### **Asistencia a la cena**

Opción para confirmar su asistencia a la cena. Es importante la confirmación para la correcta organización de la misma.

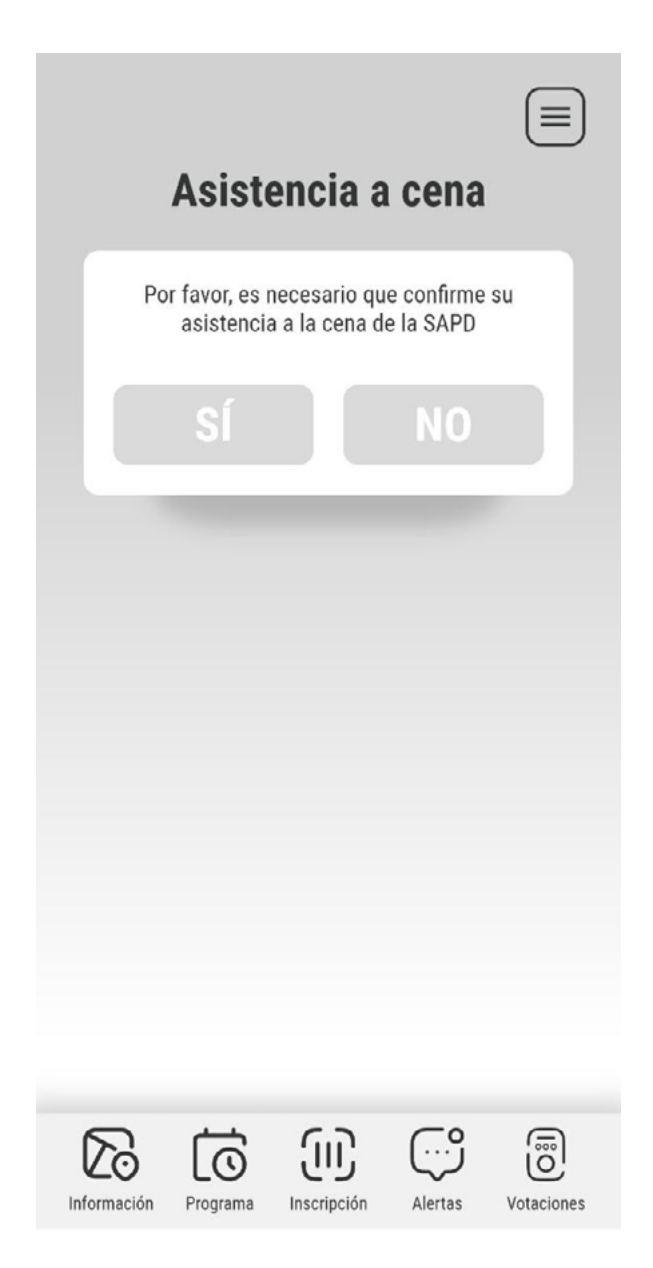